# 6 Update software

 Philips continually tries to improve its products. To get the best features and support, update your home theatre with the latest software.

 Compare the version of your current software with the latest version on www.philips.com/ support. If the current version is lower than the latest version available on the Philips support website, upgrade your home theatre with the latest software.

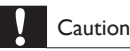

 • Do not install a lower version of software than the current version installed on your product. Philips is not liable for problems caused due to software downgrade.

# Check software version

 Check the version of the current software installed on your home theatre.

- 1 Press  $\overline{D}$  SETUP.<br>2 Select **Preference**
- Select [Preference Setup] and then press OK.
- $3$  Select [Version Info.] and then press OK. **>>** The software version is displayed.

# Update software through USB

#### What you need

- A USB flash drive that is FAT-formatted, with at least 75MB of memory. Do not use a USB hard drive.
- A computer with Internet access.
- An archive utility that supports the ZIP file format.

## Step 1: Download the latest software

- **1** Connect a USB flash drive to your computer.<br>**2** In your web browser so to www.philips.com/
- In your web browser, go to www.philips.com/ support.
- $3$  At the Philips Support website, find your product and locate the Software and drivers.
	- **>>** The software update is available as a zip file.
- $4$  Save the zip file in the root directory of your USB flash drive.
- $5$  Use the archive utility to extract the software update file in the root directory.
- $6$  Disconnect the USB flash drive from your computer.

## Step 2: Update the software

## Caution

- Do not switch off the home theatre or remove the USB flash drive during the update.
- $1$  Connect the USB flash drive containing the downloaded file to your home theatre.
	- Make sure that the disc compartment is closed and there is no disc inside.
- $2$  Switch your TV to the correct source for your home theatre.
- $3$  Follow the onscreen instructions to confirm the update.
	- » Once complete, the home theatre automatically switches off and restarts. If it does not, disconnect the power cord for a few seconds and then reconnect it.